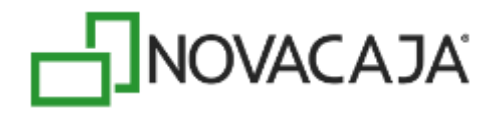

# **Manual de Usuario**

**NOVACAJA – Documentación Servicios Web para TCC**

Expertos en PDV, S. de R.L. de C.V. Centro de Negocios Concentro. Av. Vallarta 6503 Local D-21 Col. Cd. Granja, C.P. 45010, Zapopan, Jalisco. (33) 2002-0460 info@novacaja.com

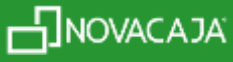

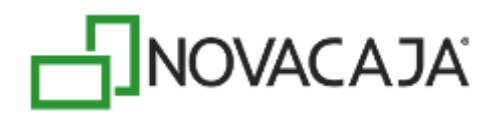

## **Hoja de Contenido**

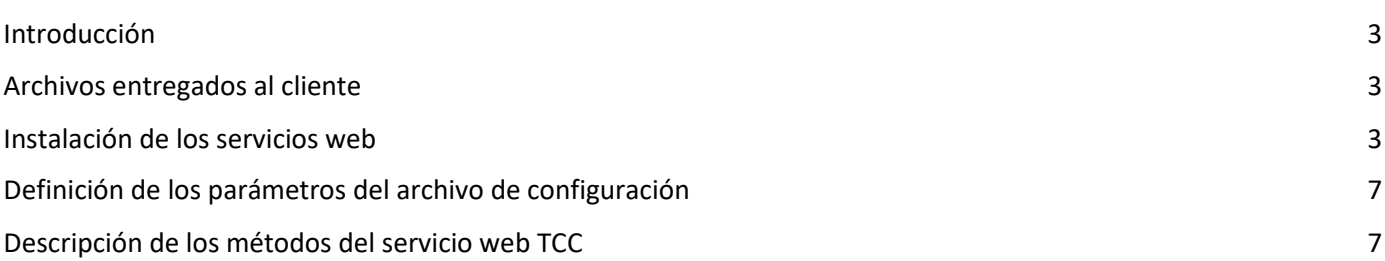

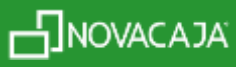

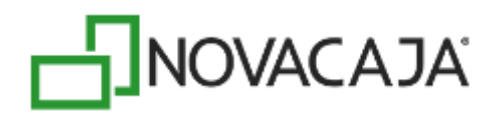

### <span id="page-2-0"></span>**Introducción**

Este documento tiene como objetivo describir los métodos usados en los servicios web del sistema TCC (Tarjeta de Cliente Consentido) para su integración con un punto de venta al cual se tenga acceso al desarrollo del Punto de Venta y así hacer uso de los Servicios Web.

## <span id="page-2-1"></span>**Archivos entregados al cliente**

La carpeta "TCCWS" contiene los archivos que se entregan al cliente para su instalación en el servidor IIS son los siguientes:

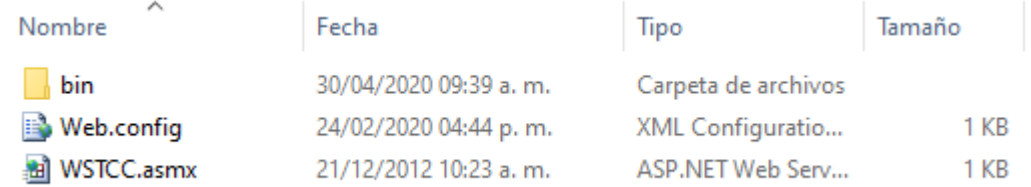

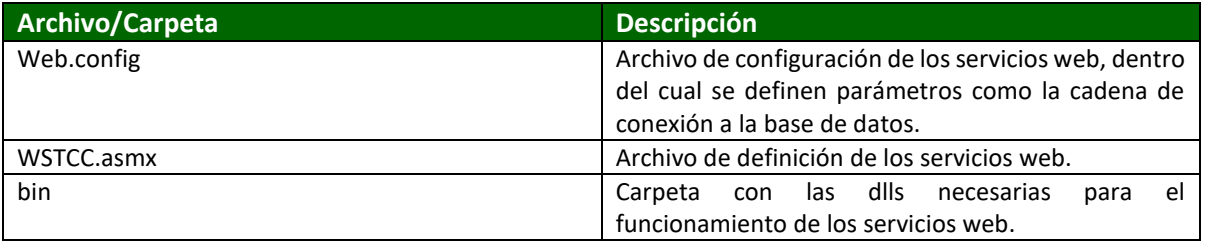

## <span id="page-2-2"></span>**Instalación de los servicios web**

Para la instalación de los servicios web es necesaria la previa instalación del Framework 4.0 de .NET y contar con un servidor IIS (Internet Information Services). Una vez instalado el Framework. Cumplidos esos requisitos, el siguiente paso es copiar la carpeta TCCWS a la carpeta *wwwroot* que proporciona IIS para la instalación de aplicaciones web, y la ruta es: *C:\inetpub\wwwroot.*

El siguiente paso es acceder al Administrador de IIS: *Sitios – Default Web Site*, y buscar la carpeta TCCWS en el árbol que se muestra del lado izquierdo de la pantalla principal:

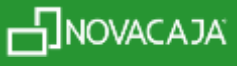

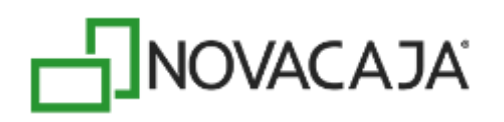

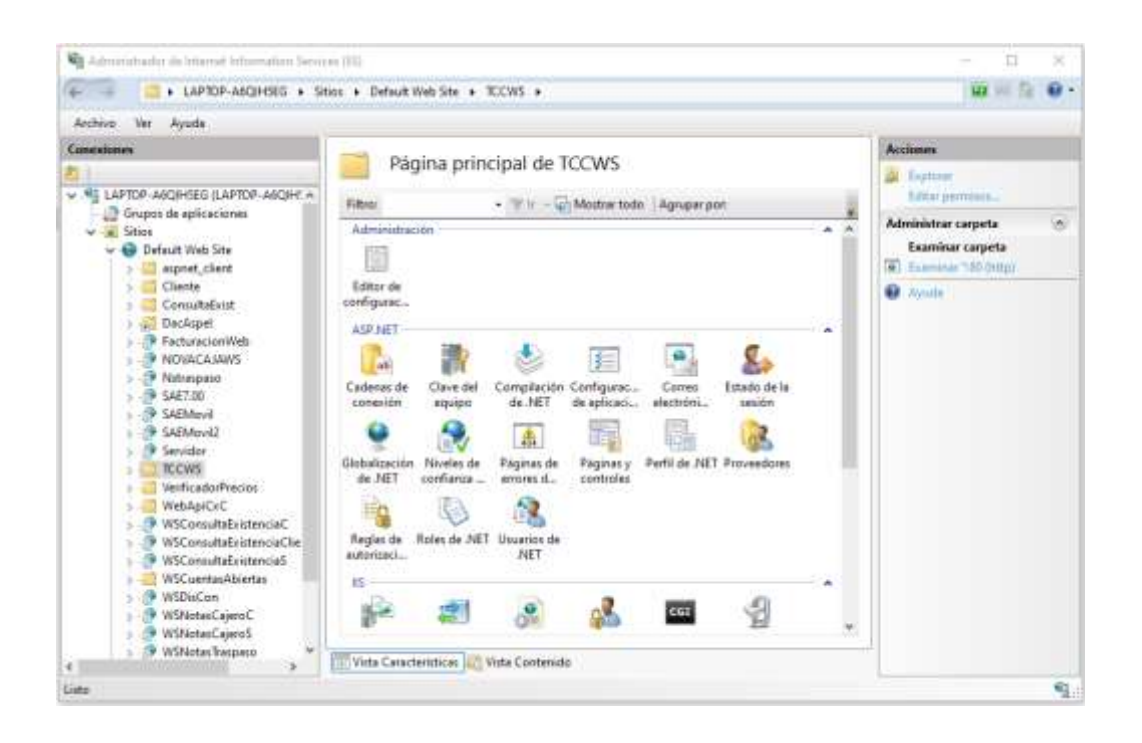

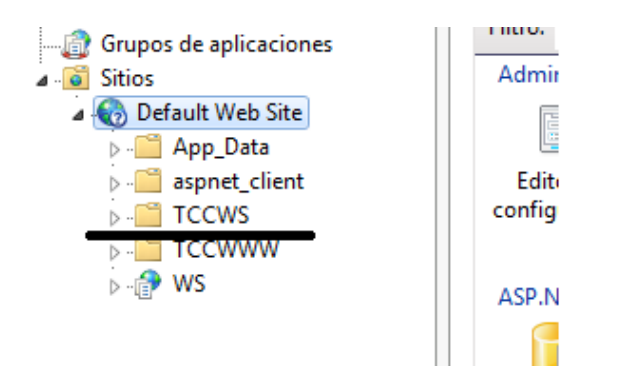

Una vez encontrada dar clic con el botón derecho del ratón y seleccionar convertir en aplicación:

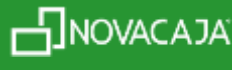

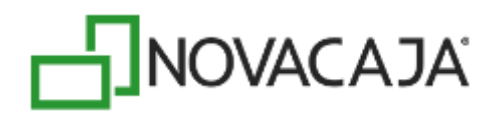

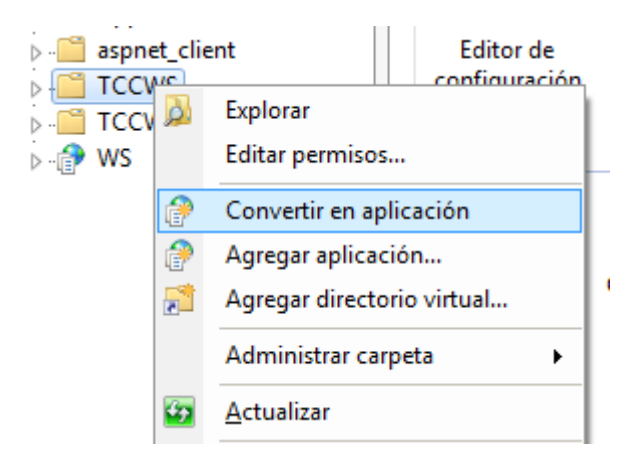

Al aparecer la ventana siguiente, dar clic en el botón seleccionar el grupo de aplicaciones:

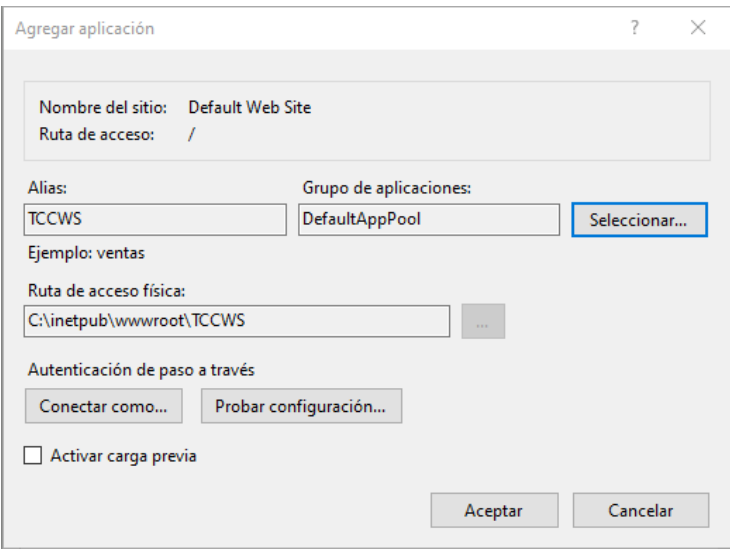

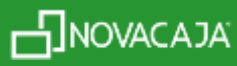

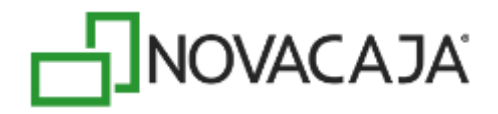

#### Del desplegado de opciones seleccionar Framework 4 o versión superior como 4.5:

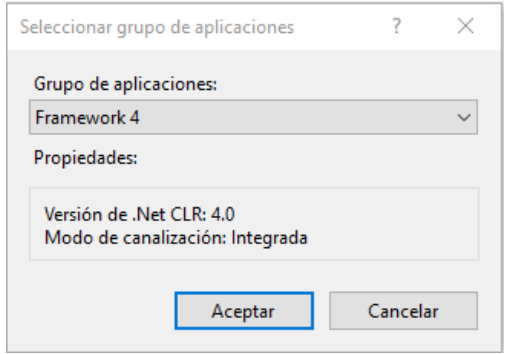

Dar clic en *Aceptar* y se habrá creado nuestros servicios web listos para hacer uso de los mismos. Para probar se puede acceder a ellos mediante la siguiente liga:<http://localhost/TCCWS/wstcc.asmx>

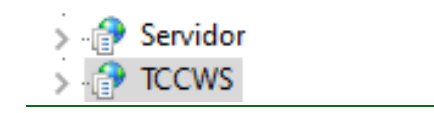

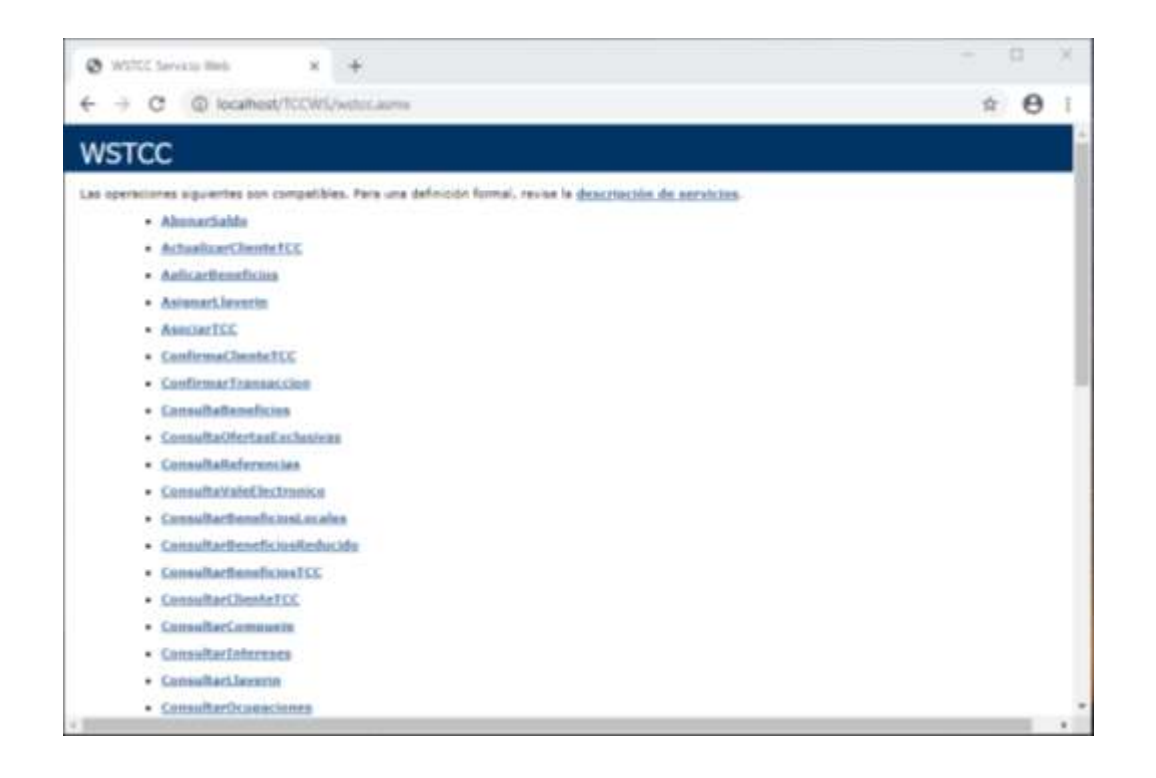

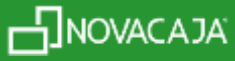

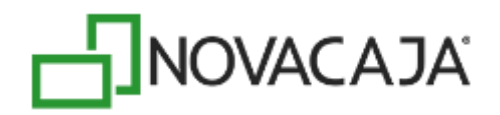

## <span id="page-6-0"></span>**Definición de los parámetros del archivo de configuración**

El archivo *Web.config* contiene los parámetros a configurar para nuestros servicios web, los cuales se describen a continuación:

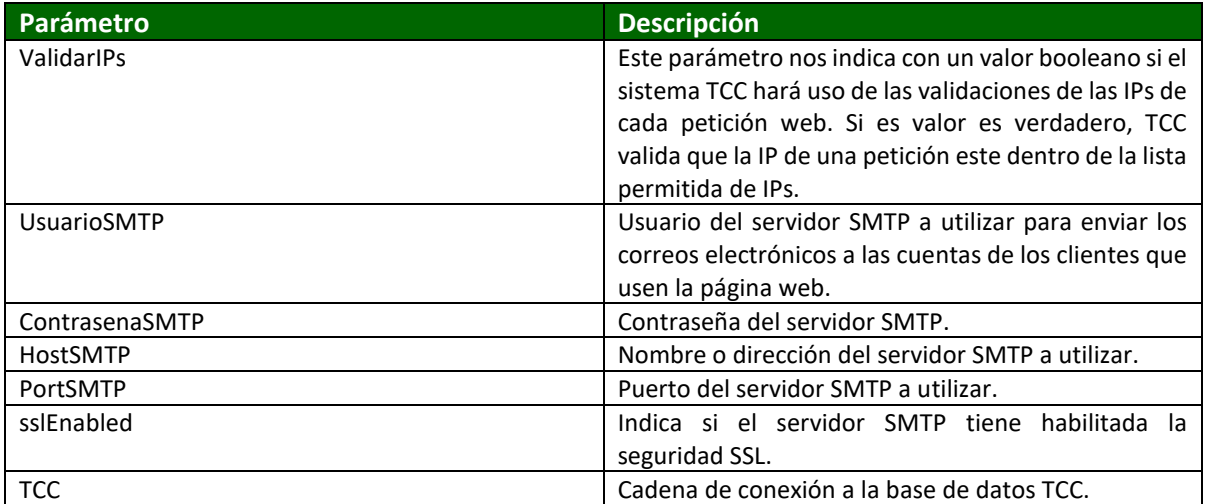

## <span id="page-6-1"></span>**Descripción de los métodos del servicio web TCC**

#### **-AbonarSaldo**

Este método web tiene que objetivo hacer el abono de monedero electrónico a una tarjeta de cliente consentido (TCC).

public **ComputacionXXI.TCC.TCCWS.ResultadoWS<bool> AbonarSaldo**(**long** *pCodigoTarjeta***, ComputacionXXI.TCC.Blcs.CompuejeBeneficioTMPTCCInfo** *pCompuejeBeneficioTMP***, string** *pUsuario***, string** *pContrasena*)

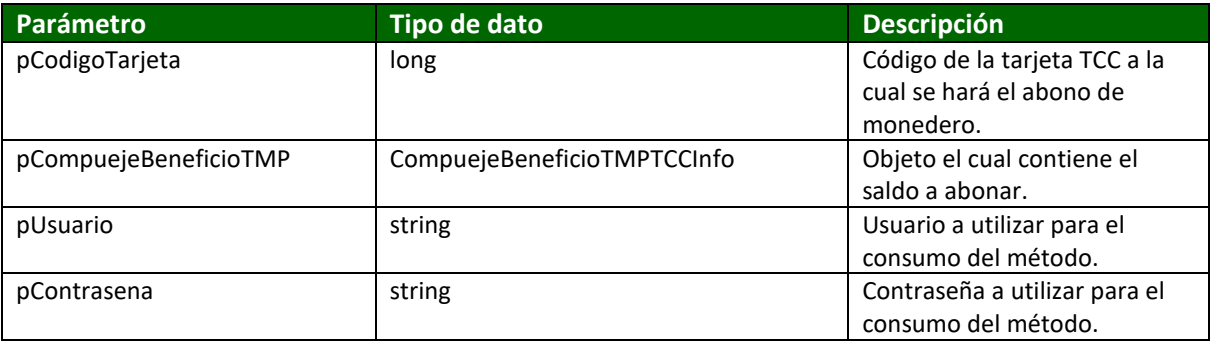

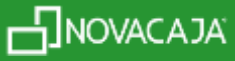

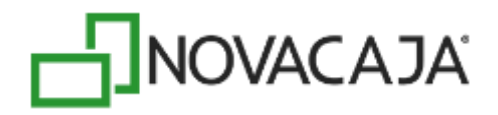

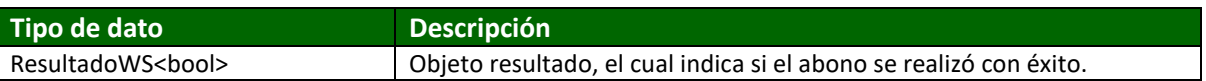

#### **- ActualizarClienteTCC**

Este método tiene como objetivo actualizar los datos de un cliente dentro del sistema TCC.

public **ComputacionXXI.TCC.TCCWS.ResultadoWS<bool> ActualizarClienteTCC**(**ComputacionXXI.TCC.Blcs.ClienteConsentidoTCCInfo** *pCliente***, string** *pUsuario***, string** *pContrasena*)

#### Parámetros de entrada:

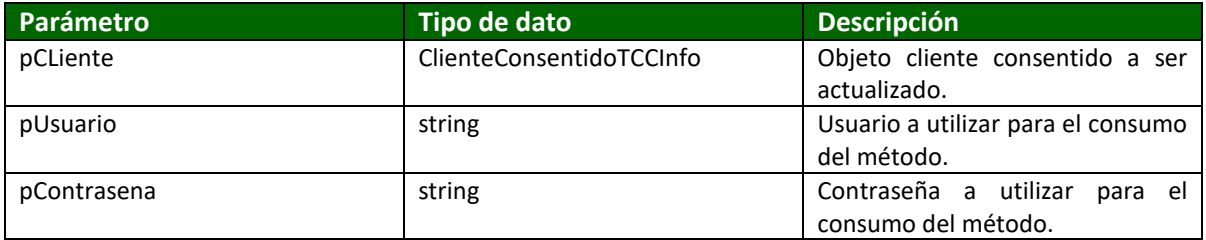

Datos de salida:

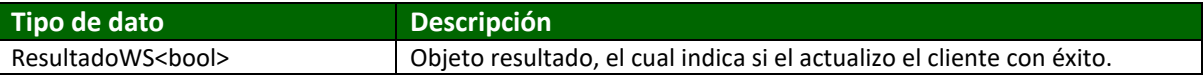

#### **-AplicarBeneficios**

Este método se encarga de hacer la aplicación de los beneficios a una determinada tarjeta TCC, se manda la lista de todos los CompuejeBeneficiosTMPTCCInfo que se desean aplicar a la tarjeta TCC dejándolos en un estado de por confirmar. Después de llamar este método y recibir respuesta del servicio web se procede a llamar al método ConfirmarTransaccion.

public **ComputacionXXI.TCC.TCCWS.ResultadoWS<bool> AplicarBeneficios**(**long** *pCodigoTarjeta***, System.Collections.Generic.List<CompuejeBeneficioTMPTCCInfo>** *pCompuejesBeneficioTMP***, string** *pUsuario***, string** *pContrasena*)

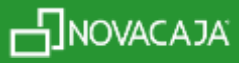

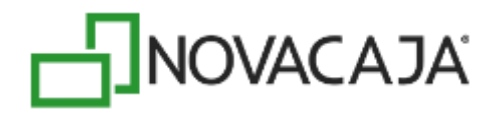

#### Parámetros de entrada:

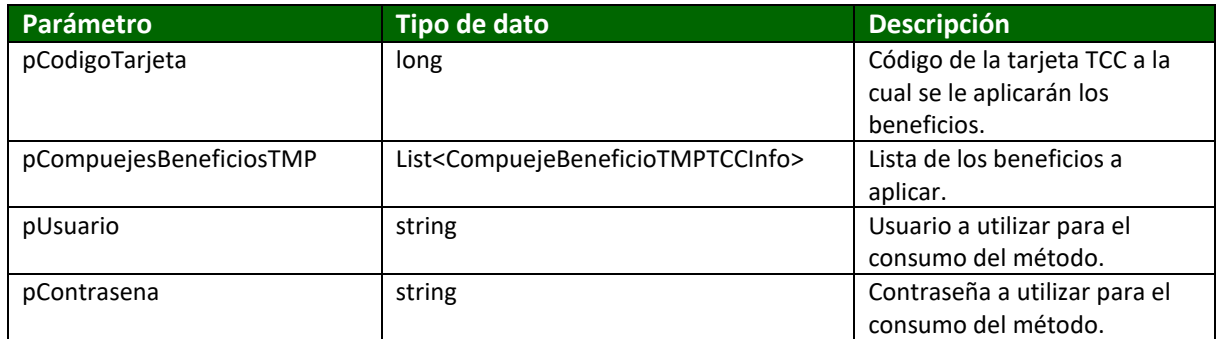

Datos de salida:

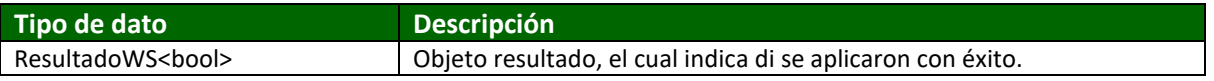

#### **-AsignarLlaverín**

Este método tiene como función asignar un código de llaverín a una tarjeta de cliente consentido.

public **ComputacionXXI.TCC.TCCWS.ResultadoWS<bool> AsignarLlaverin**(**long** *pCodigoTarjeta***, string** *pCodigoLlaverin***, string** *pUsuario***, string** *pContrasena*)

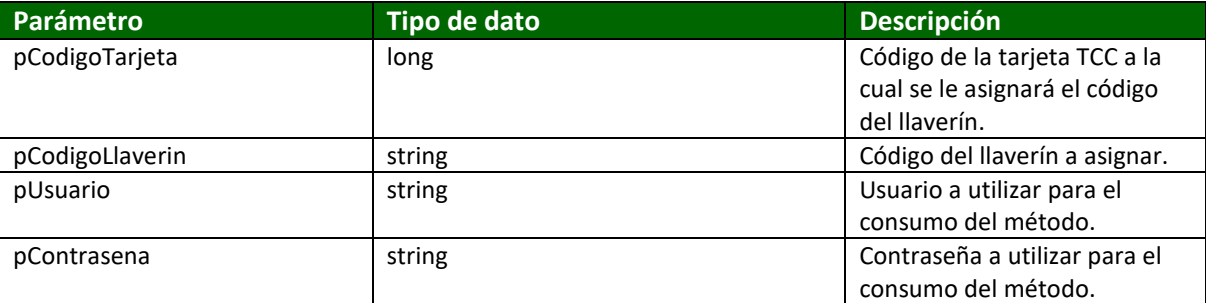

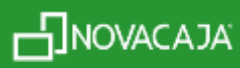

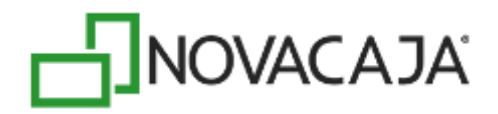

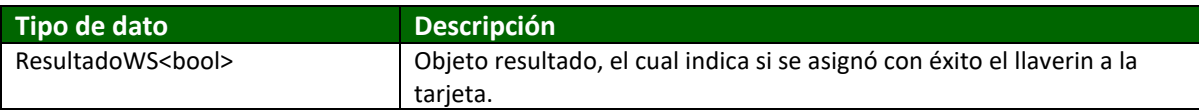

#### **-AsociarTCC**

Este método asocia una nueva tarjeta de cliente consentido a un cliente, cancelando la anterior y pasando los puntos y monedero a la nueva tarjeta.

public **ComputacionXXI.TCC.TCCWS.ResultadoWS<bool> AsociarTCC**(**long** *pCodigoCliente***, long** *pCodigoTarjeta***, string** *pUsuarioTCC***, string** *pContrasenaTCC*)

Parámetros de entrada:

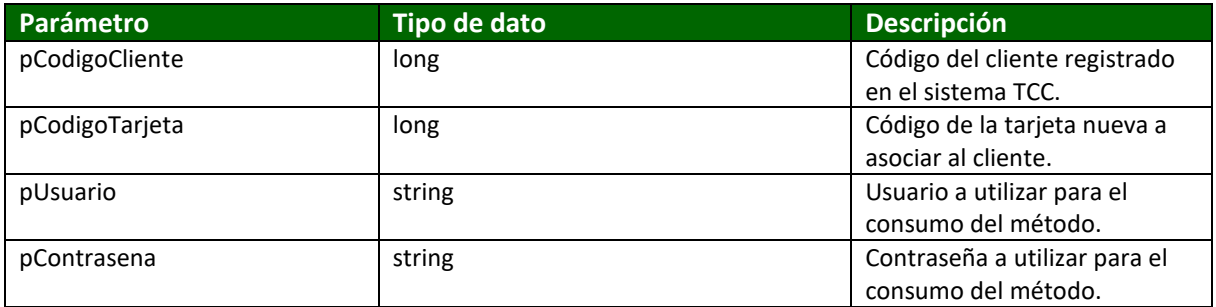

Datos de salida:

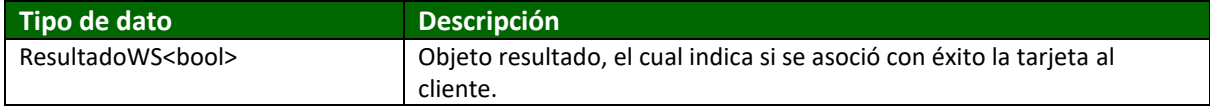

#### **-ConfirmaClienteTCC**

Este método confirma el registro de un cliente, después de que el cliente hace clic en el link que le llega a su correo, como paso posterior al registro.

public **ComputacionXXI.TCC.TCCWS.ResultadoWS<bool> ConfirmaClienteTCC**(**long** *pCodigoCliente***, string** *pUsuario***, string** *pContrasena*)

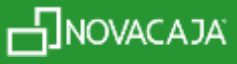

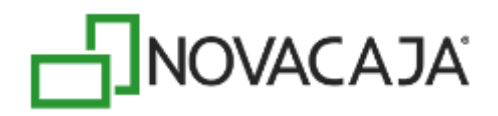

#### Parámetros de entrada:

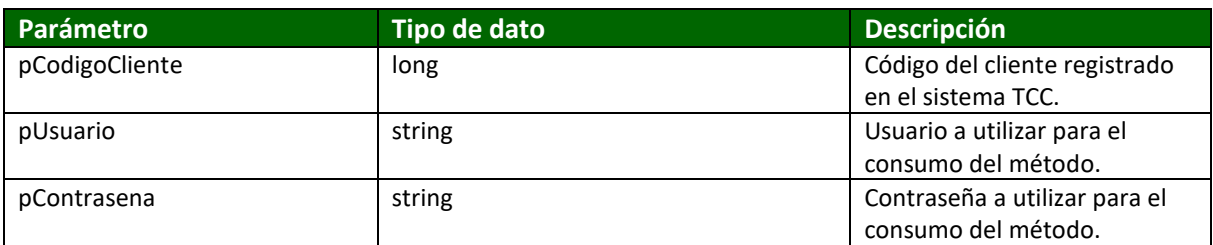

Datos de salida:

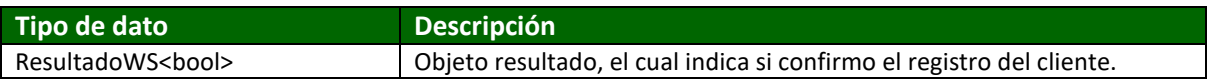

#### **-ConfirmarTransaccion**

Este método confirma la aplicación de los beneficios posteriormente a la llamada del método AplicarBeneficios, es en este método donde se hacen las modificaciones a la tarjeta si es que las hay y se insertan todos los movimientos en el Compueje de la tarjeta.

> public **ComputacionXXI.TCC.TCCWS.ResultadoWS<ResultadoTransaccion> ConfirmarTransaccion**(**long** *pCodigoTransaccion***, long** *pCodigoTarjeta***, long** *pCodigoEstablecimiento***, string** *pUsuario***, string** *pContrasena*)

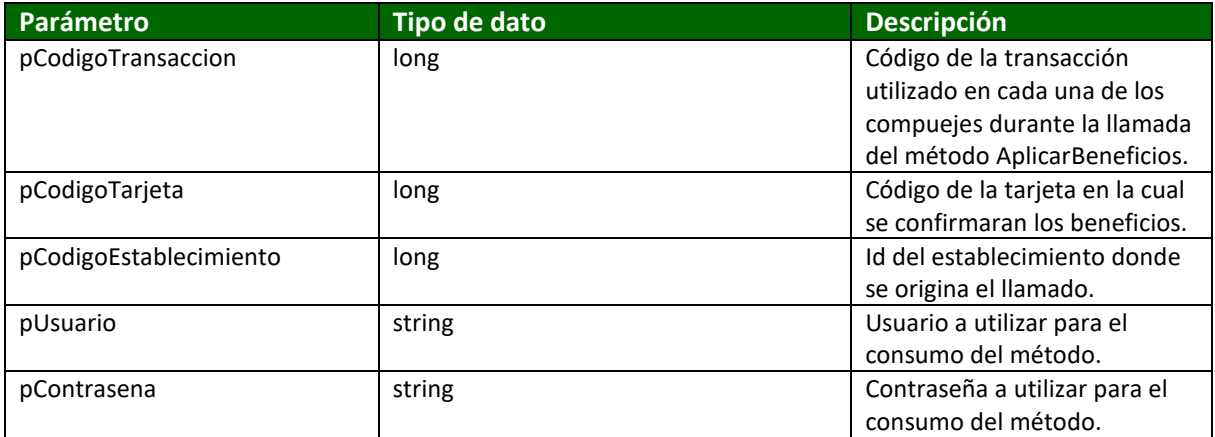

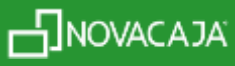

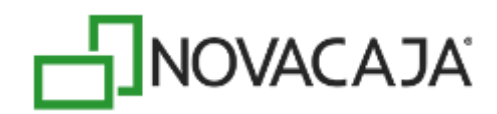

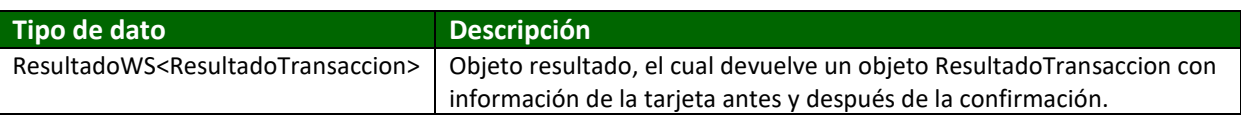

#### **-ConsultaBeneficios**

Este método consulta un beneficio del tipo Cupón Perforado, Cupón Timbrado y Descuento por Meta.

public **ComputacionXXI.TCC.TCCWS.ResultadoWS<BeneficioTCCInfo> ConsultaBeneficios**(**long** *pCodigoBeneficio***, short** *pTipoBeneficio***, string** *pUsuario***, string** *pContrasena*)

#### Parámetros de entrada:

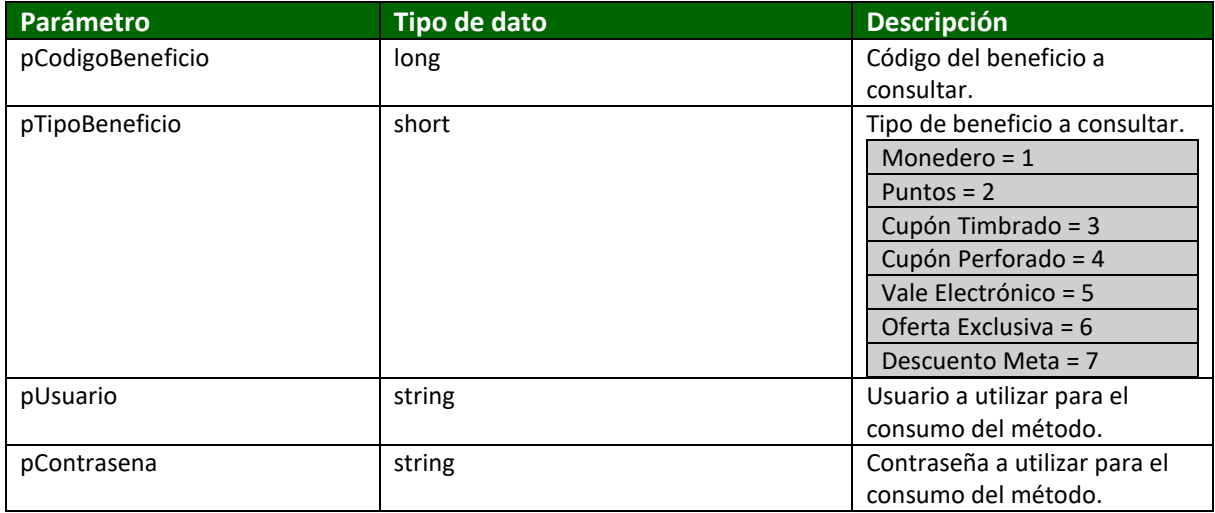

#### Datos de salida:

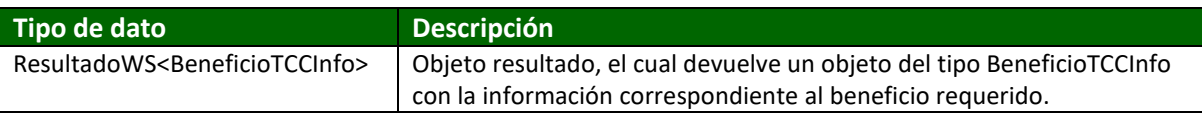

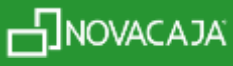

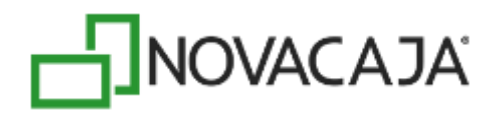

#### **-ConsultaOfertasExclusivas**

Este método consulta una oferta exclusiva en el sistema TCC.

public **ComputacionXXI.TCC.TCCWS.ResultadoWS<OfertaExclusivaTCCInfo> ConsultaOfertasExclusivas**(**long** *pCodigoOferta***, string** *pUsuario***, string** *pContrasena*)

#### Parámetros de entrada:

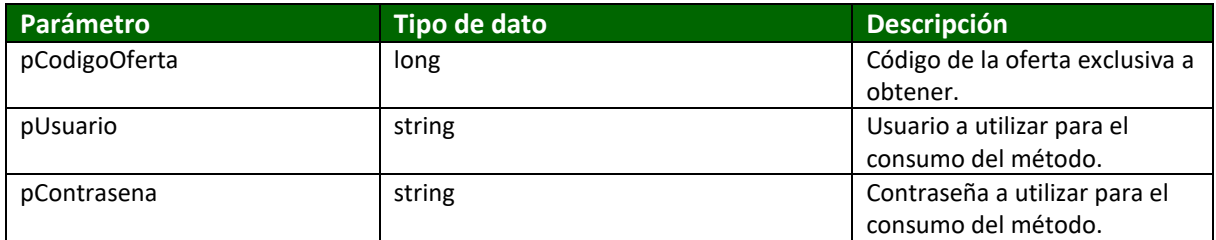

#### Datos de salida:

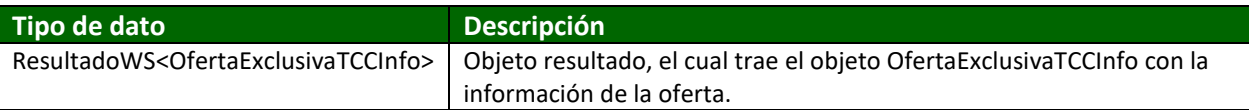

#### **-ConsultarBeneficiosLocales**

Devuelve los beneficios completos basados en una lista que se le paso como parámetro. Normalmente este método se manda a llamar después de llamar al método ConsultarBeneficiosReducido.

public **ComputacionXXI.TCC.TCCWS.ResultadoWS<BeneficioResultado> ConsultarBeneficiosLocales**(**System.Collections.Generic.List<BeneficioReducido>** *Beneficios***, string** *pUsuario***, string** *pContrasena*)

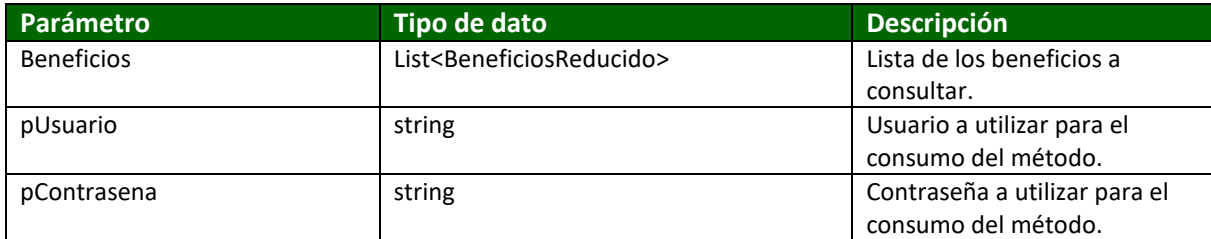

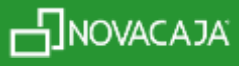

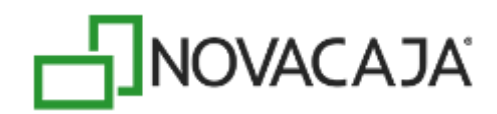

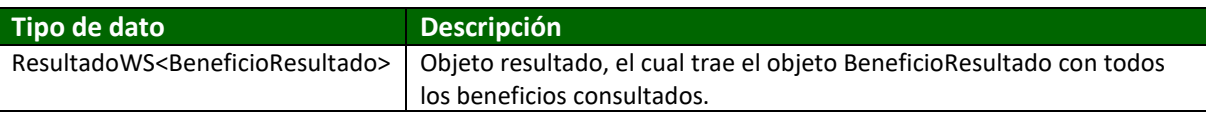

#### **-ConsultarBeneficiosReducido**

Este método devuelve la lista de los códigos de beneficios que son válidos en una tarjeta para un determinado establecimiento. Este es normalmente el método que se llama para obtener los beneficios de una tarjeta después de que se escaneo el código de barras.

public **ComputacionXXI.TCC.TCCWS.ResultadoWS<ConsultaBeneficioReducido> ConsultarBeneficiosReducido**(**long** *pCodigoTarjeta***, long** *pEstablecimiento***, string** *UsuarioTCC***, string** *ContrasenaTCC*)

Parámetros de entrada:

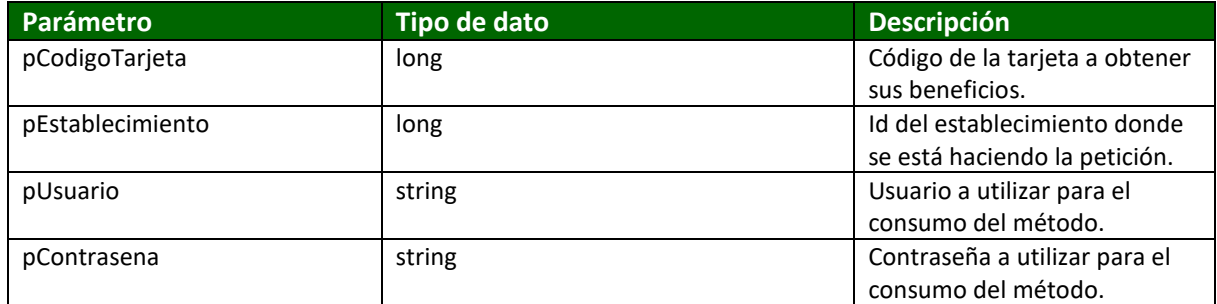

Datos de salida:

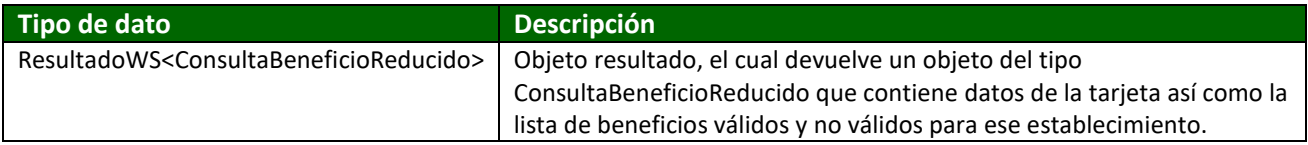

#### **-ConsultarBeneficiosTCC**

Consulta todo el beneficio asociado a una tarjeta, no hace validaciones de establecimientos, fechas de vencimientos, simplemente se trae todo lo asociado a una tarjeta TCC.

public **ComputacionXXI.TCC.TCCWS.ResultadoWS<TarjetaClienteConsentidoInfo> ConsultarBeneficiosTCC**(**long** *pCodigoTarjeta***, string** *pUsuario***, string** *pContrasena*)

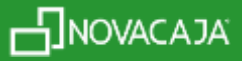

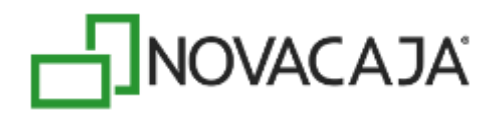

#### Parámetros de entrada:

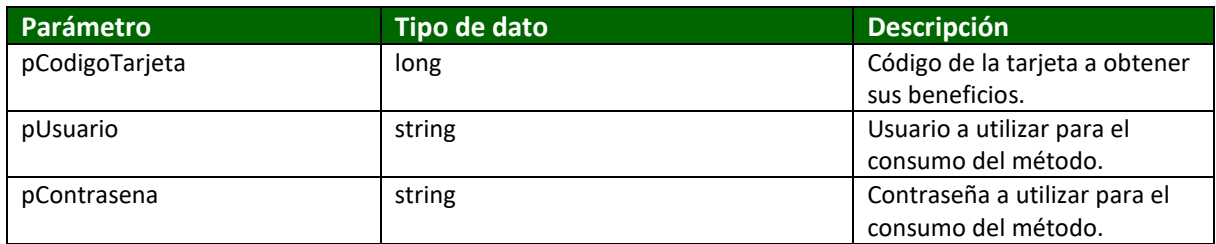

#### Datos de salida:

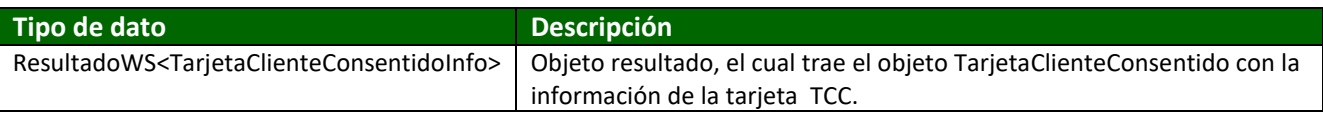

#### **-ConsultarClienteTCC**

Consulta un cliente consentido registrado en el sistema TCC, se trae todos los datos del mismo.

public **ComputacionXXI.TCC.TCCWS.ResultadoWS<ClienteConsentidoTCCInfo> ConsultarClienteTCC**(**long** *pCodigoCliente***, string** *pUsuario***, string** *pContrasena*)

#### Parámetros de entrada:

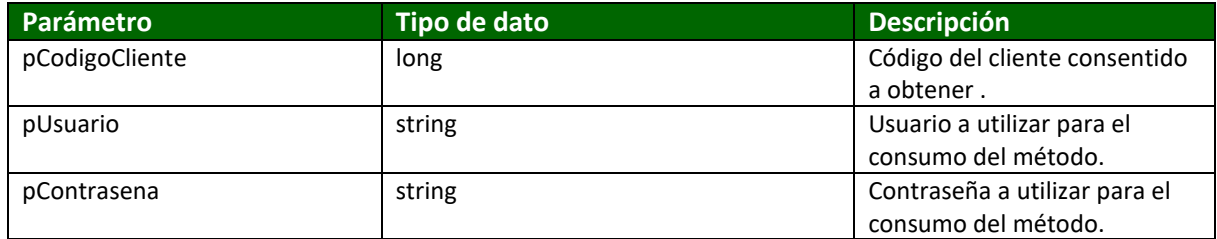

#### Datos de salida:

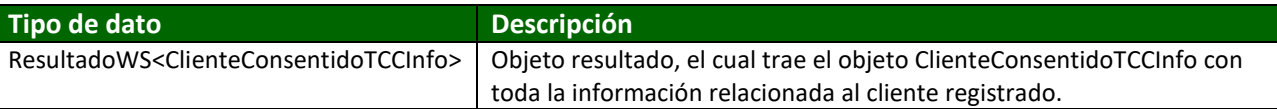

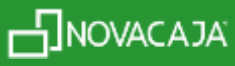

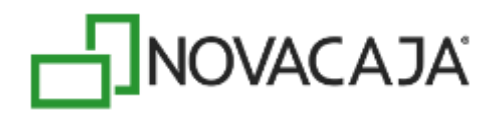

#### **-ConsultarCompueje**

Nos regresa los últimos *n* movimientos registrados para una tarjeta TCC.

public **ComputacionXXI.TCC.TCCWS.ResultadoWS<CompuejeResultado> ConsultarCompueje**(**long** *pCodigoTarjeta***, int** *pMovimientos***, string** *pUsuarioTCC***, string** *pContrasenaTCC*)

#### Parámetros de entrada:

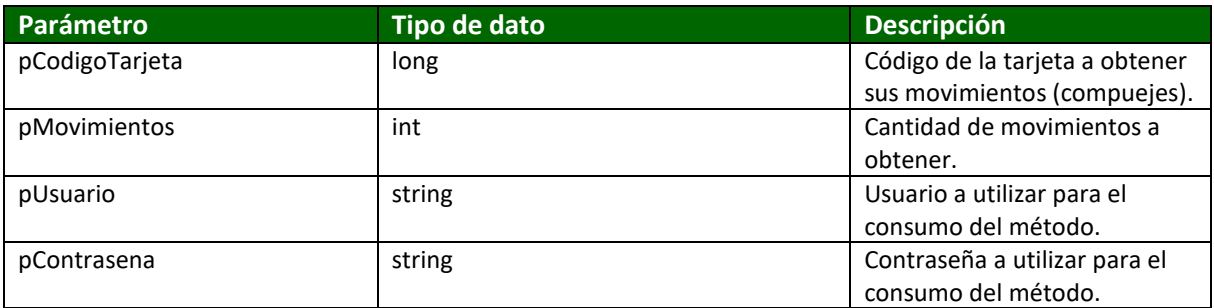

#### Datos de salida:

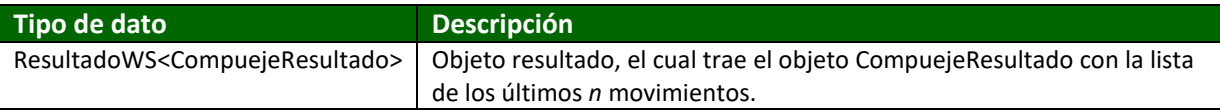

#### **-ConsultaReferencias**

Este método se trae la lista de referencias dentro del sistema TCC para mostrarse en la página web, estas referencias se configuran usando la aplicación Administración TCC y se utilizan para obtener más información del cliente consentido. Esas referencias aparecen en forma de etiquetas en el formulario de registro de cliente mediante la página web.

public **ComputacionXXI.TCC.TCCWS.ResultadoWS<List<string>> ConsultaReferencias**(**string** *pUsuario***, string** *pContrasena*)

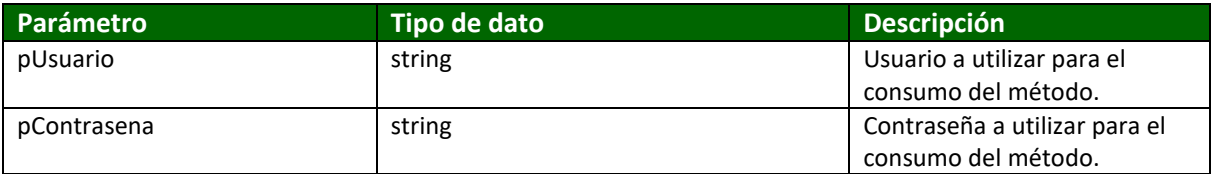

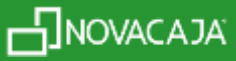

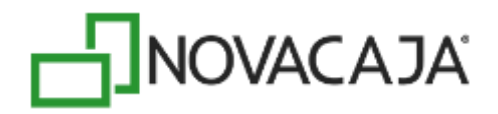

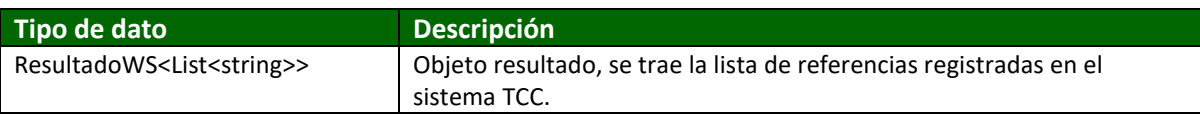

#### **-ConsultarIntereses**

Se trae todos los intereses registrados en el sistema TCC, se utilizan para mostrarlos en el formulario de registro de cliente mediante la página web.

public **ComputacionXXI.TCC.TCCWS.ResultadoWS<List<InteresTCCInfo>> ConsultarIntereses**(**string** *pUsuario***, string** *pContrasena*)

Parámetros de entrada:

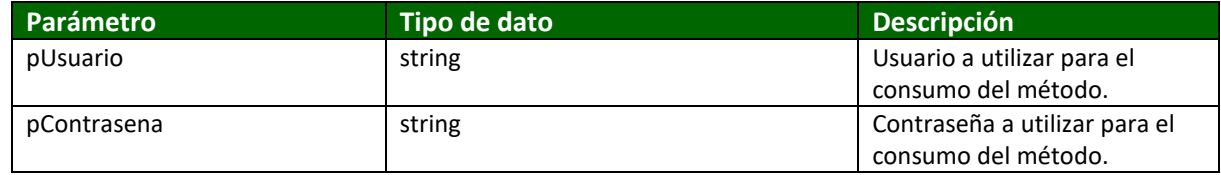

Datos de salida:

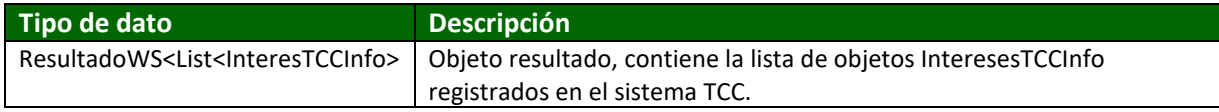

#### **-ConsultarLlaverin**

Consulta el llaverín asociado a una tarjeta de cliente consentido.

public **ComputacionXXI.TCC.TCCWS.ResultadoWS<string> ConsultarLlaverin**(**long** *pCodigoTarjeta***, string** *pUsuario***, string** *pContrasena*)

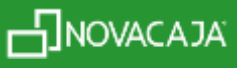

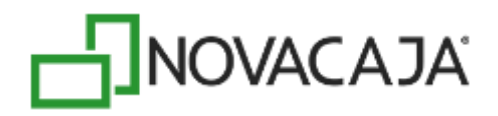

#### Parámetros de entrada:

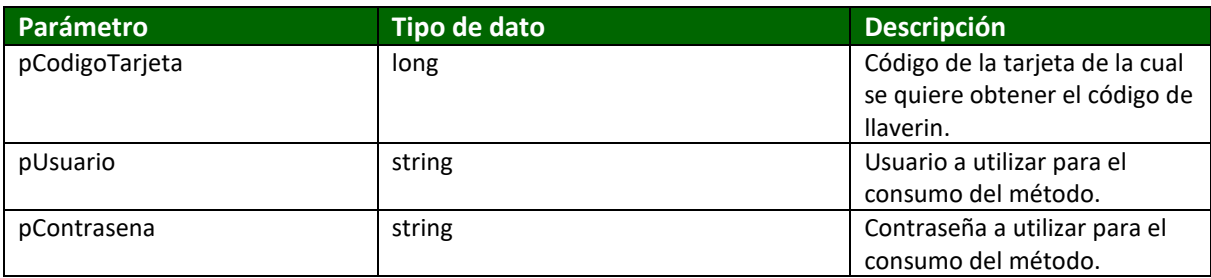

#### Datos de salida:

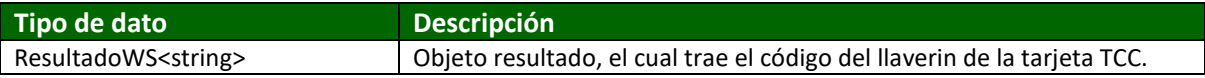

#### **-ConsultarOcupaciones**

Consulta todas las ocupaciones que se hayan registrado en el sistema TCC, se utilizan para mostrarlos en el formulario de registro de cliente mediante la página web.

public **ComputacionXXI.TCC.TCCWS.ResultadoWS<List<OcupacionTCCInfo>> ConsultarOcupaciones**(**string** *pUsuario***, string** *pContrasena*)

Parámetros de entrada:

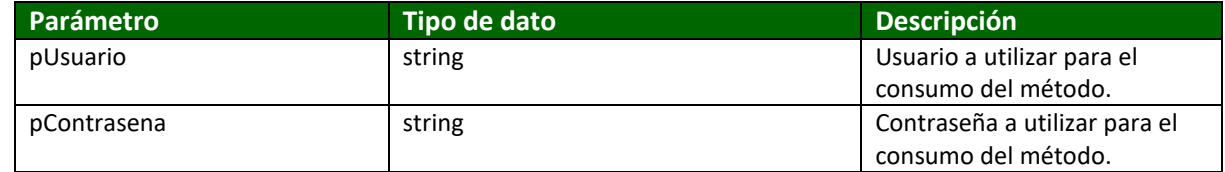

Datos de salida:

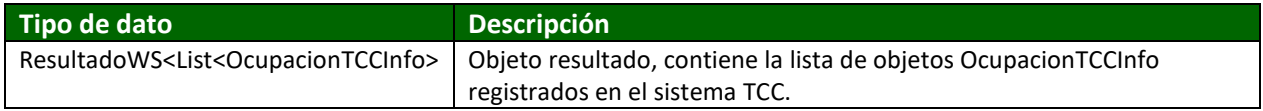

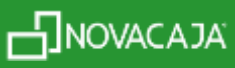

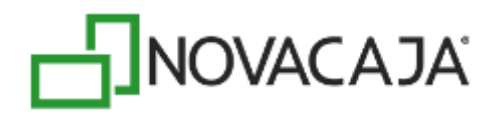

#### **-ConsultarUsuarioWeb**

Este método valida que exista un cliente por su correo y contraseña, se utiliza para el login de la página web.

public **ComputacionXXI.TCC.TCCWS.ResultadoWS<UsuarioWeb> ConsultarUsuarioWeb**(**string** *pCorreoElectronico***, string** *pContrasena***, string** *pUsuariotcc***, string** *pContrasenatcc*)

#### Parámetros de entrada:

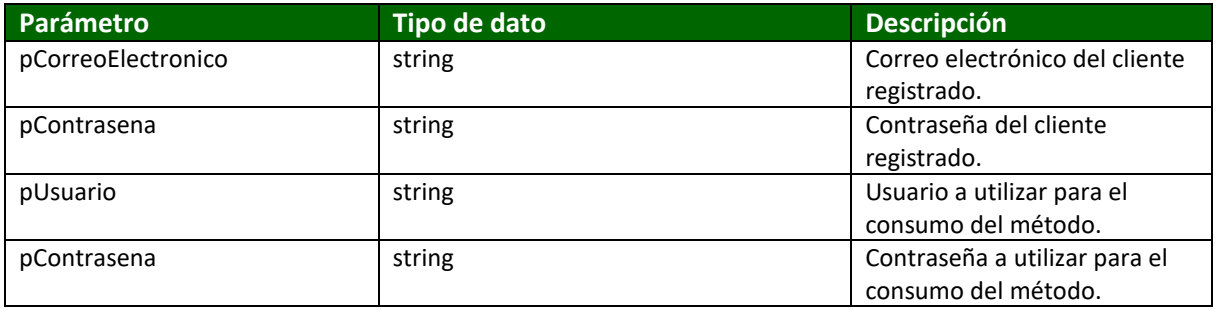

#### Datos de salida:

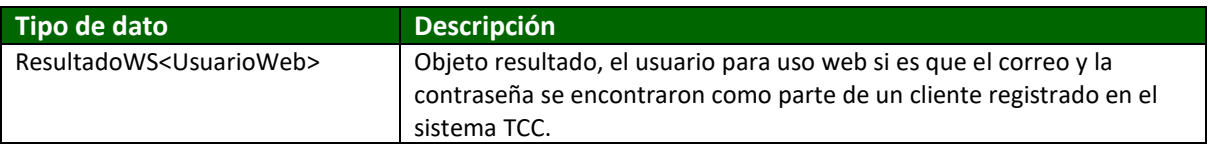

#### **-ConsultaValeElectronico**

Consulta un beneficio del tipo vale electrónico dentro del sistema TCC.

public **ComputacionXXI.TCC.TCCWS.ResultadoWS<ValeElectronicoTCCInfo> ConsultaValeElectronico**(**long** *pCodigoVale***, string** *pUsuario***, string** *pContrasena*)

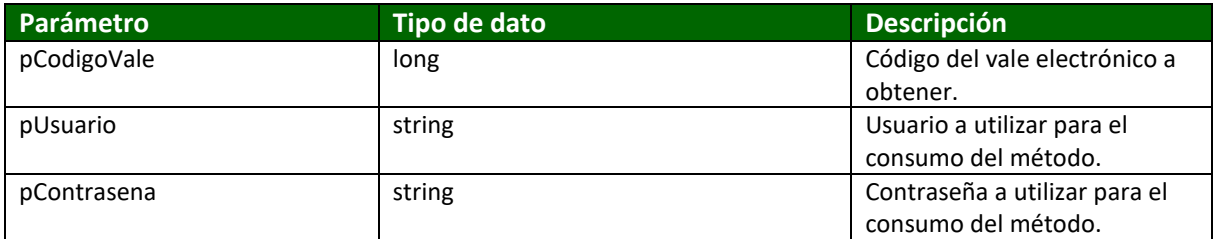

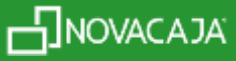

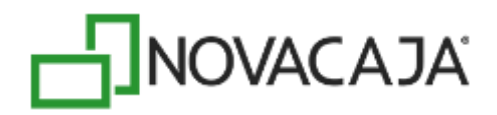

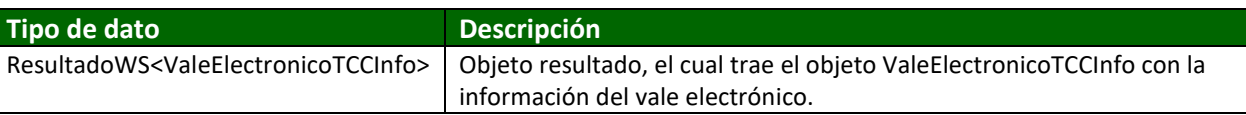

#### **-RecuperaContrasena**

Este método se utiliza para generar una nueva contraseña para el cliente que haya olvidado la suya.

public **ComputacionXXI.TCC.TCCWS.ResultadoWS<bool> RecuperaContrasena**(**string** *pCorreo***, string** *pUsuario***, string** *pContrasena*)

#### Parámetros de entrada:

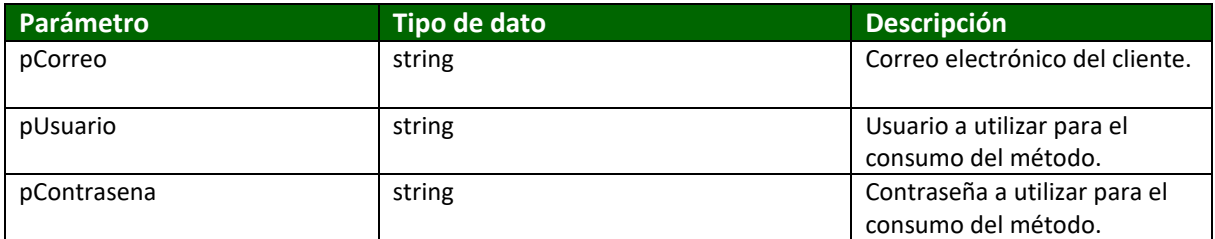

Datos de salida:

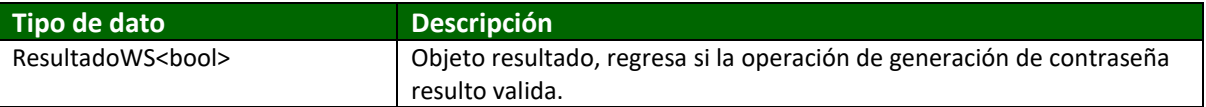

#### **-RegistroClienteTCC**

Este método se encarga de hacer el registro de un cliente mediante el formulario de registro de la página web.

public **ComputacionXXI.TCC.TCCWS.ResultadoWS<long> RegistroClienteTCC**(**ComputacionXXI.TCC.Blcs.ClienteConsentidoTCCInfo** *pCliente***, string** *pUsuario***, string** *pContrasena*)

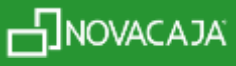

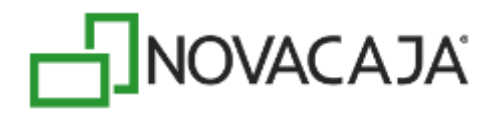

#### Parámetros de entrada:

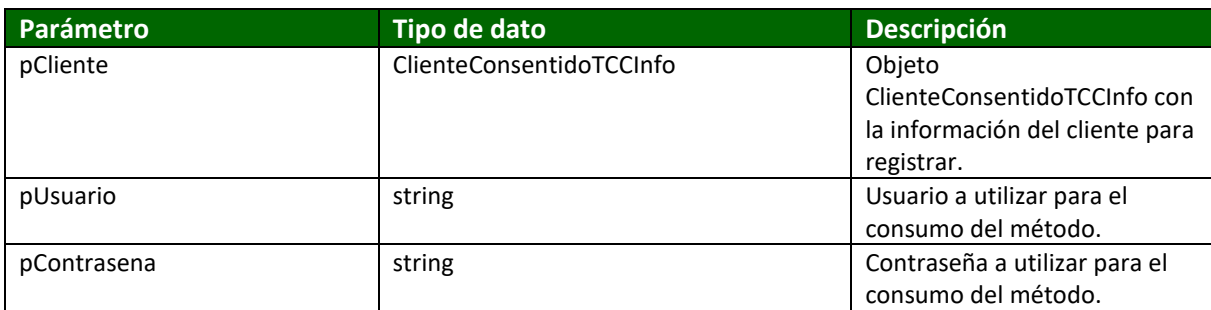

#### Datos de salida:

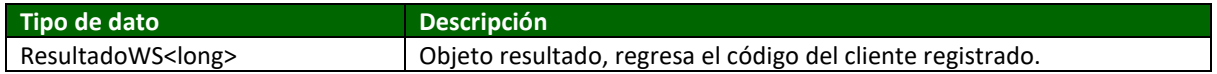

#### **-ValidaTCC**

Devuelve el estado en el cual se encuentra la tarjeta de cliente consentido.

public **ComputacionXXI.TCC.TCCWS.ResultadoWS<EnumEstadoTarjetaClienteConsentido> ValidaTCC**(**long** *pCodigoTarjeta***, string** *pUsuario***, string** *pContrasena*)

Parámetros de entrada:

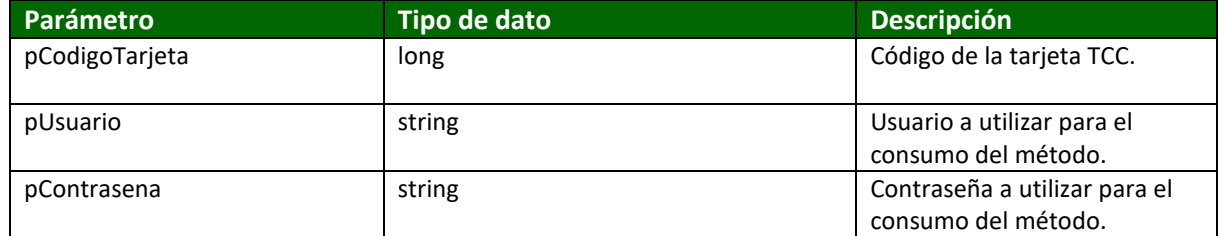

Datos de salida:

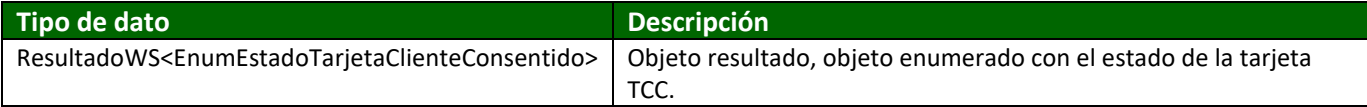

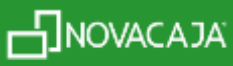

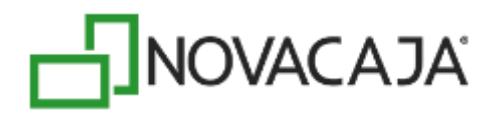

#### **Tipos de datos TCC**

#### public class **CompuejeBeneficioTMPTCCInfo**

Esta clase representa un movimiento por hacer dentro del sistema TCC para una tarjeta TCC.

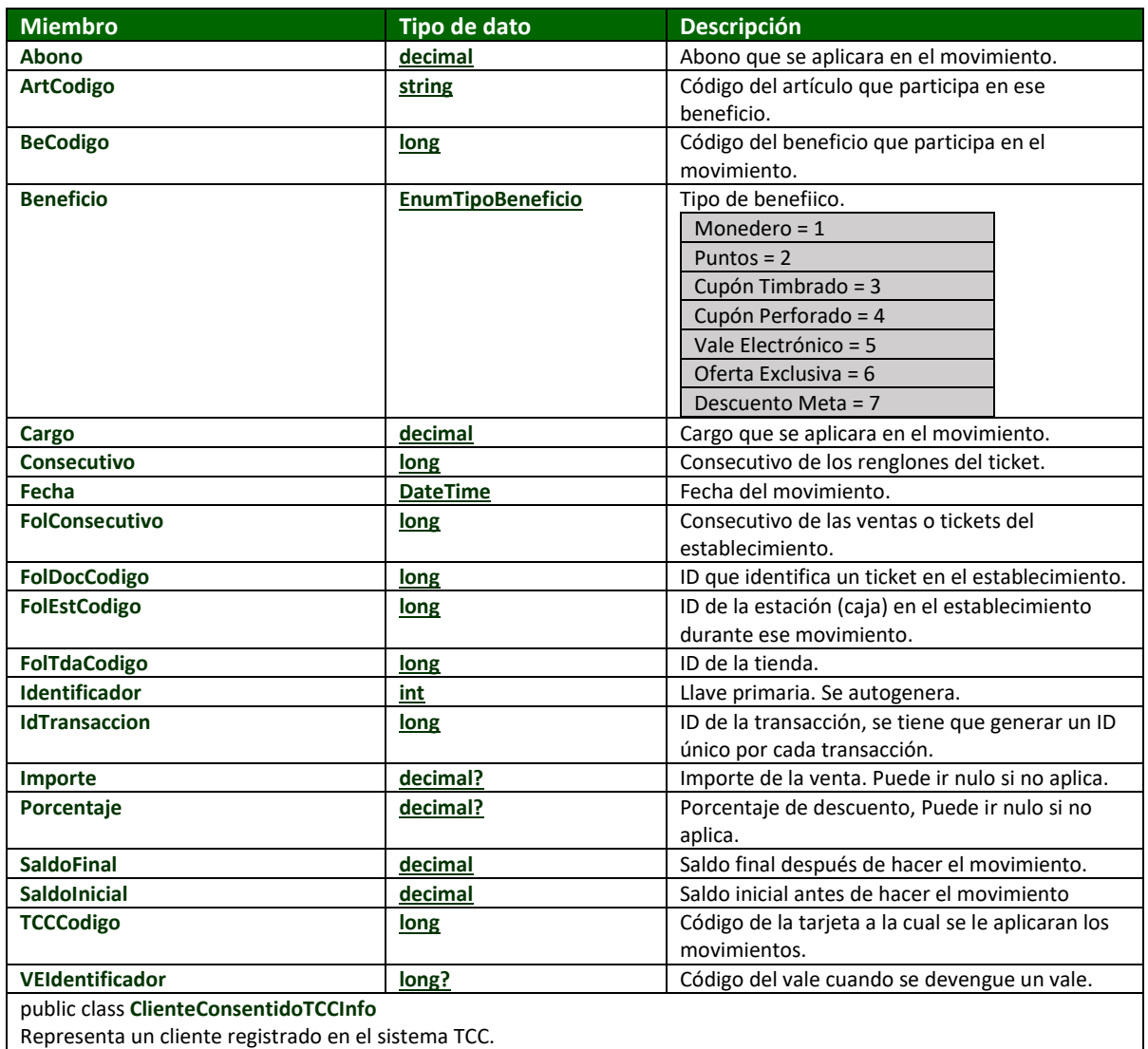

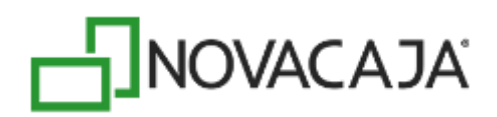

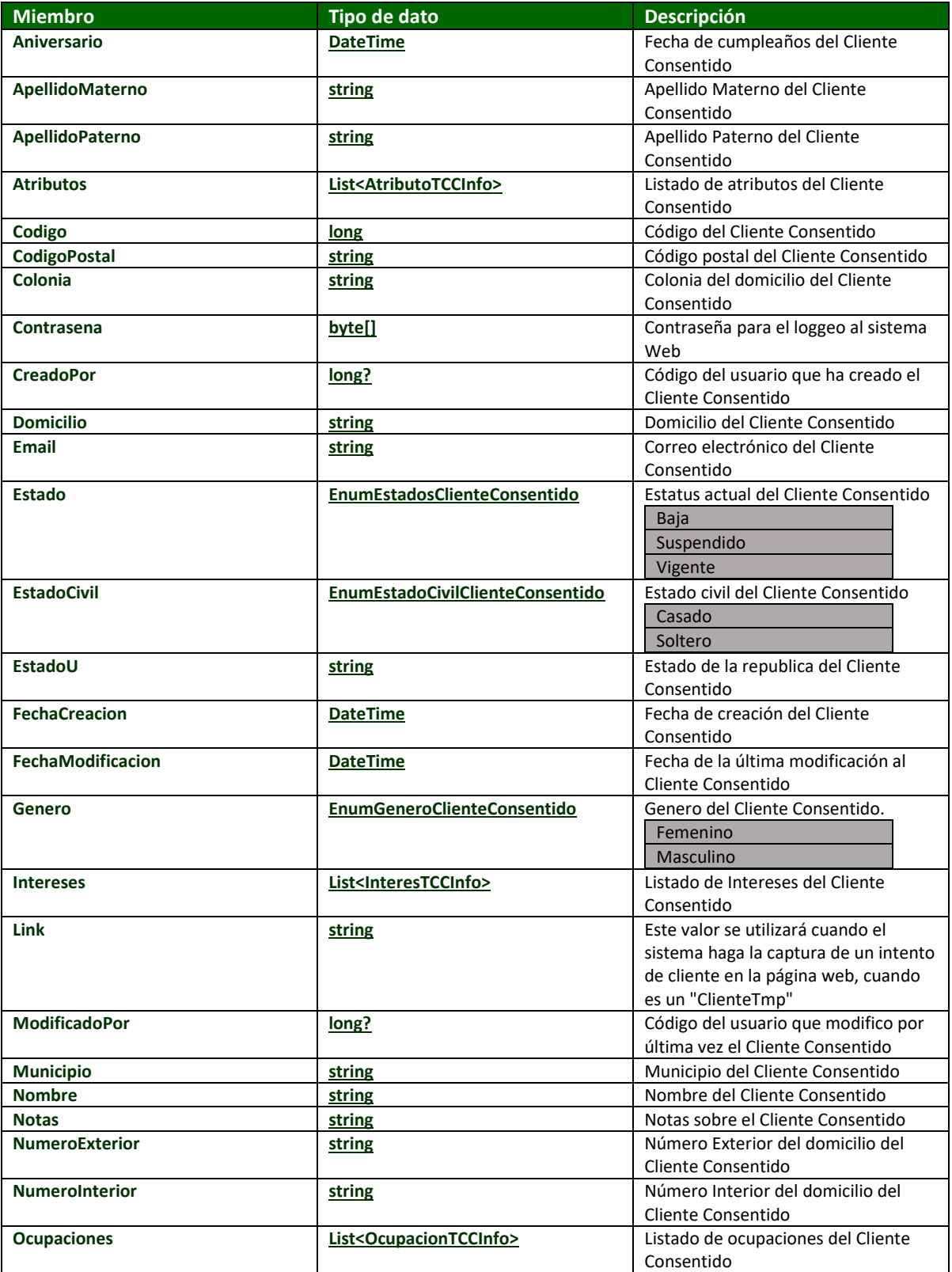

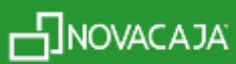

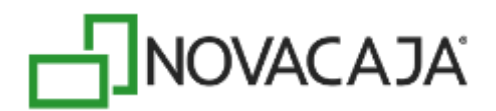

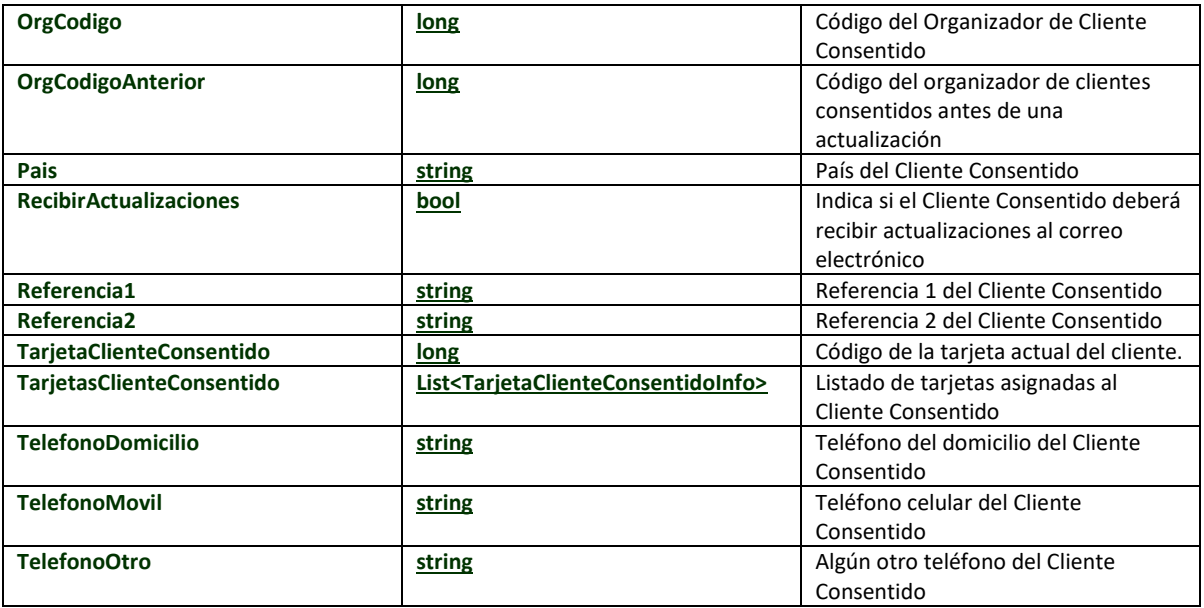

public class **AtributoTCCInfo**

Es un atributo que se puede asignar a un beneficio, tarjeta o cliente.

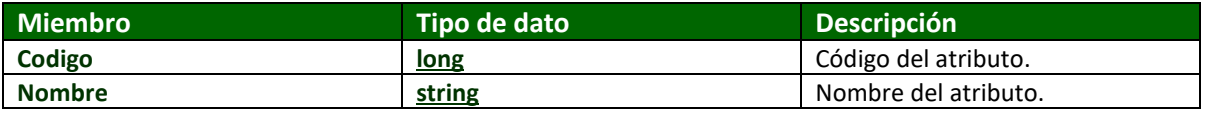

public class **InteresTCCInfo**

Representa un interés para los clientes consentidos ejemplo: (Música, Literatura, Computación)

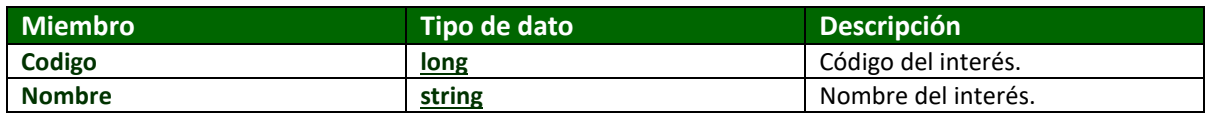

public class **OcupacionTCCInfo** Representa una ocupación para los clientes consentidos ejemplo: (Maestro, Taxista, Ingeniero)

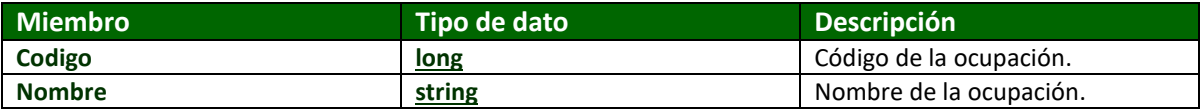

#### public class **BeneficioReducido**

Esta clase se usa para obtener los beneficios completos, en ella solo se contiene el código del beneficio, así como el tipo.

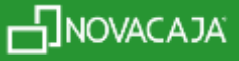

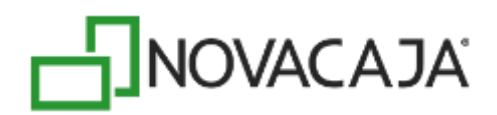

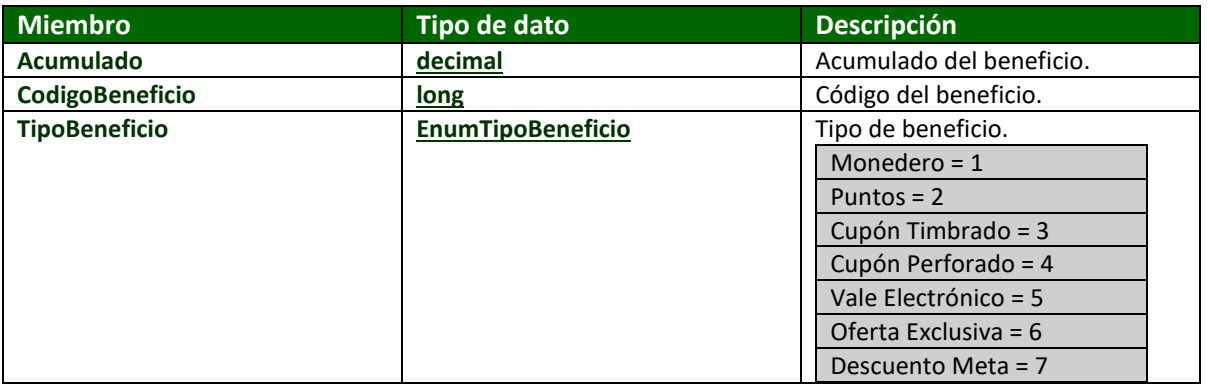

public class **ResultadoTransaccion** Representa el resultado después de hacer una confirmación de transacción.

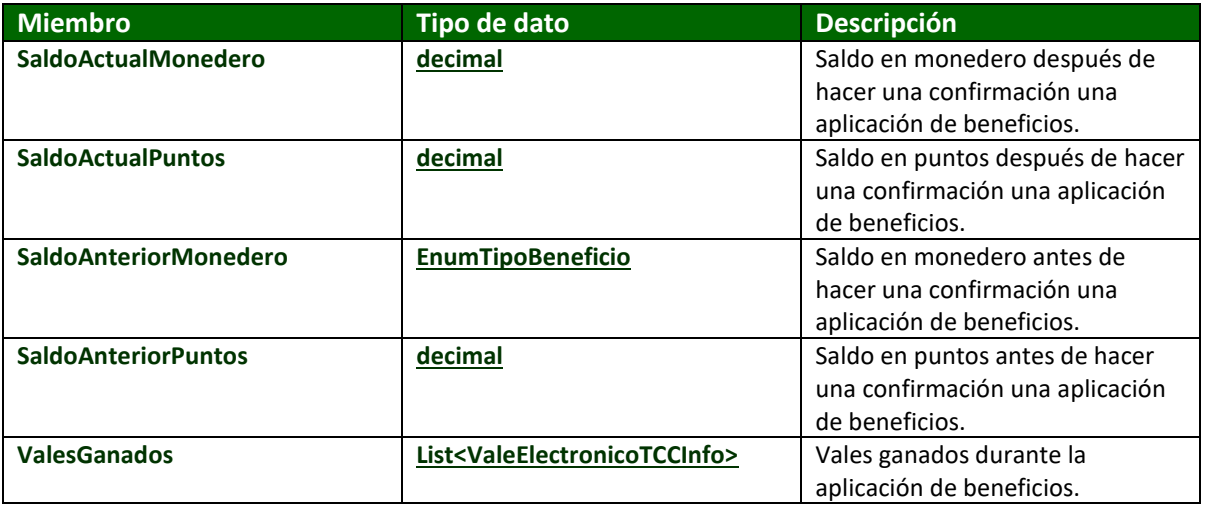

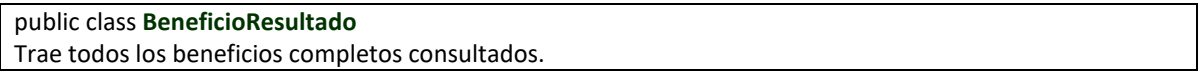

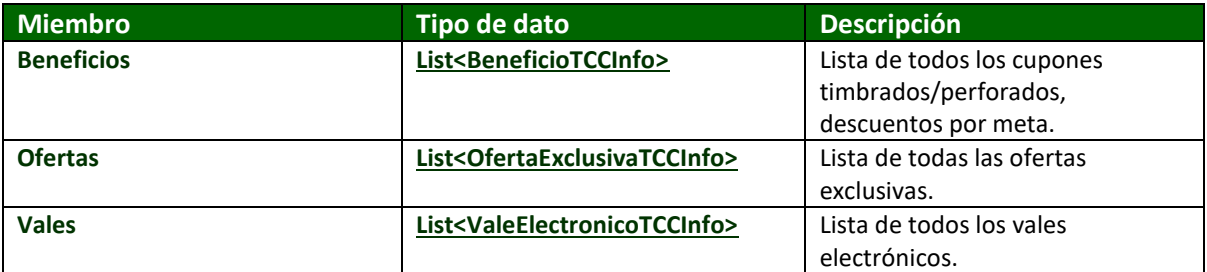

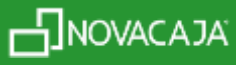

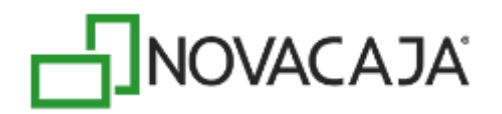

public class **ConsultaBeneficioReducido**

Contenedor con los beneficios válidos y los no válidos para un determinado establecimiento.

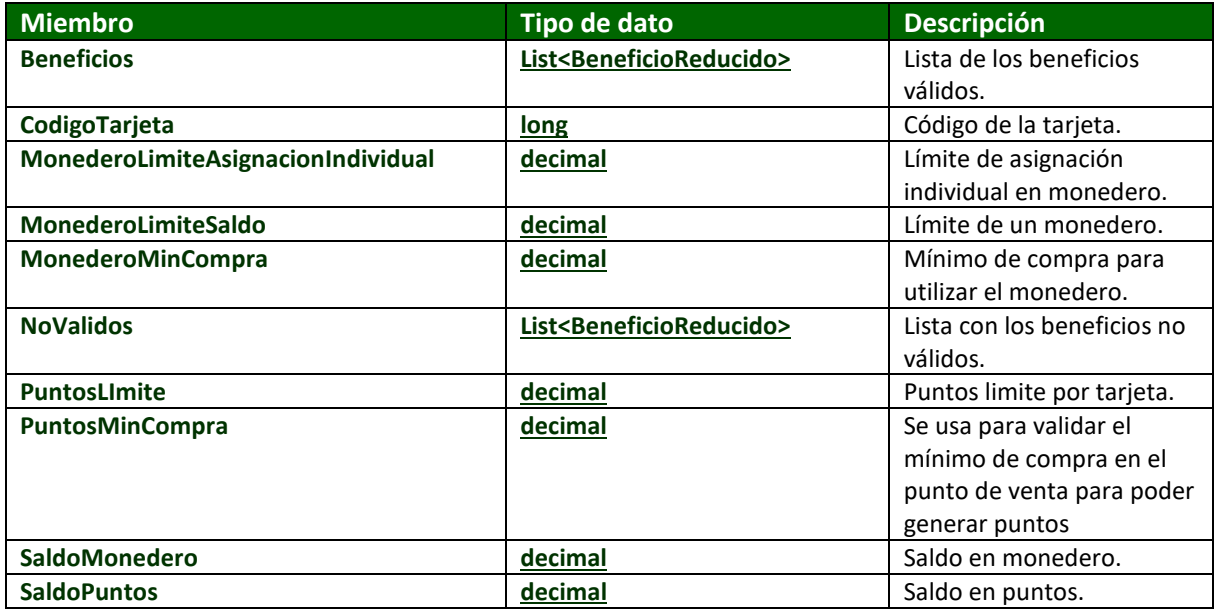

public class **TarjetaClienteConsentidoInfo** Clase que contiene la tarjeta del cliente consentido TCC.

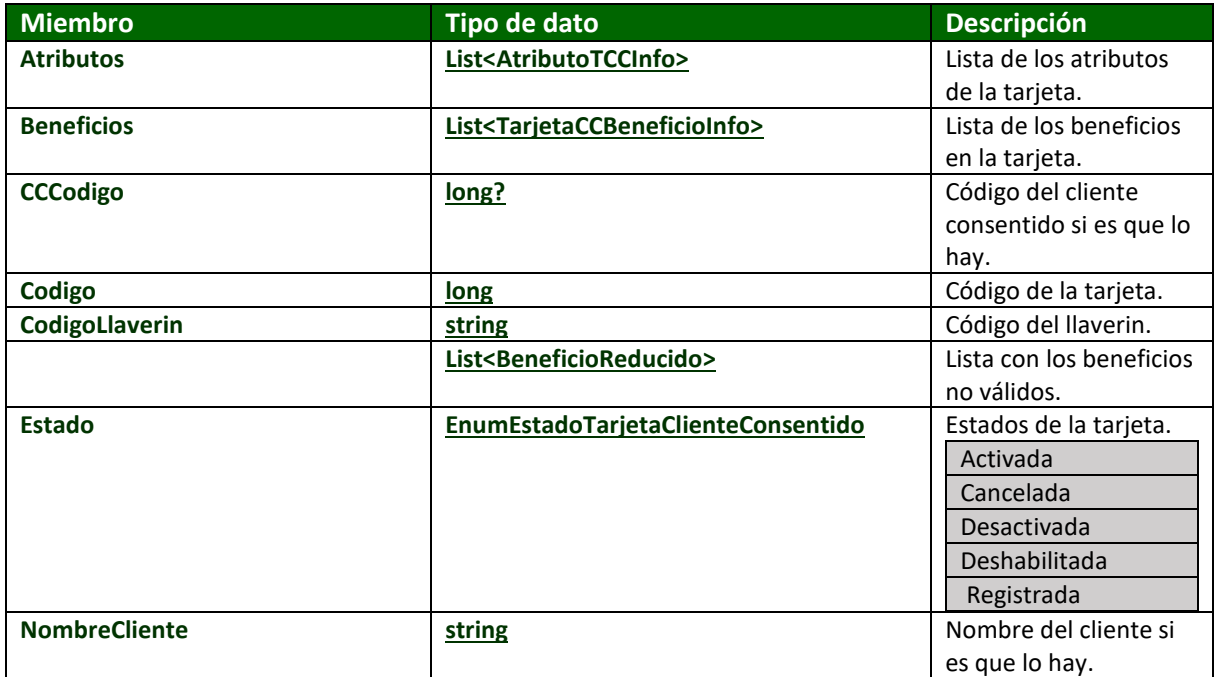

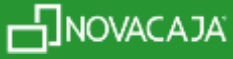

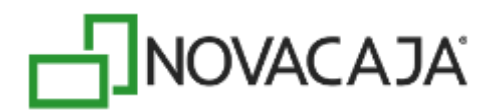

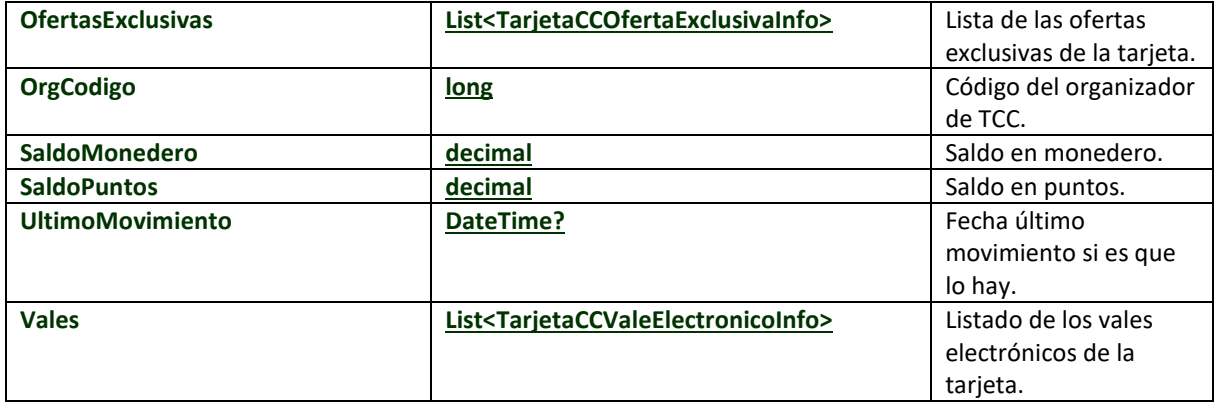

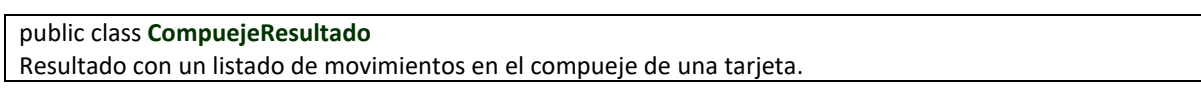

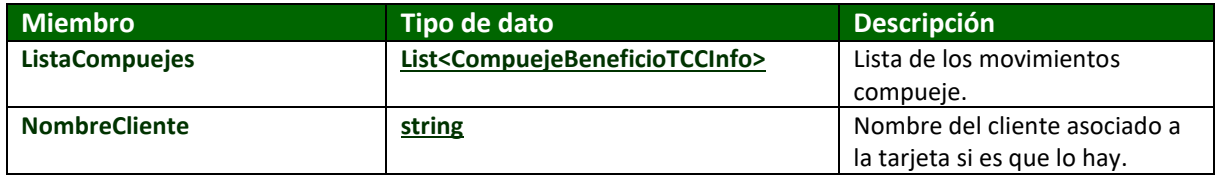

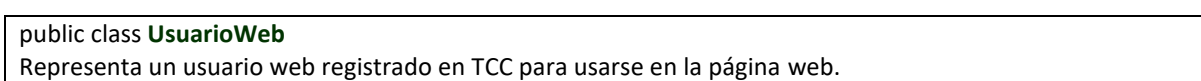

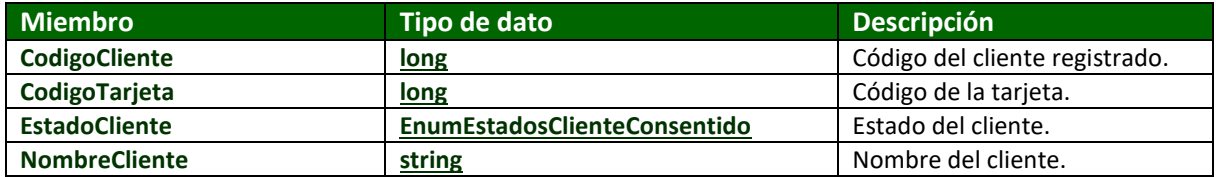

#### public class **ResultadoWS<T>**

Representa un resultado genérico que los métodos del servicio web retornan.

T

Define el tipo de dato parametrizable.

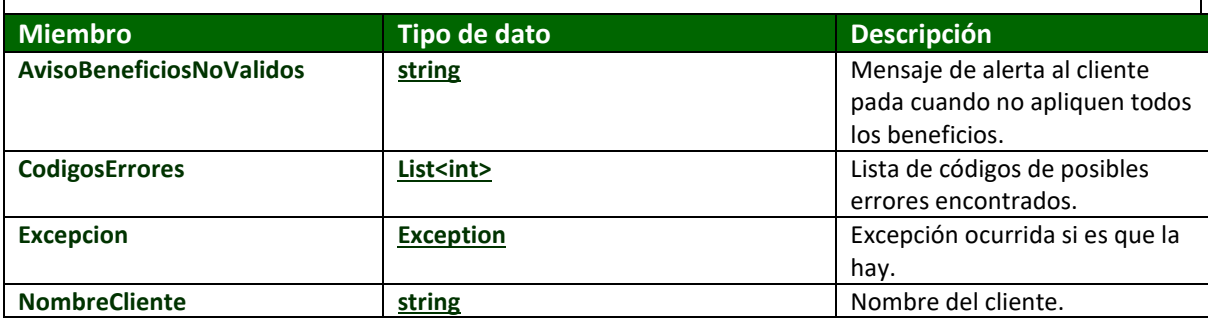

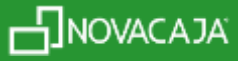

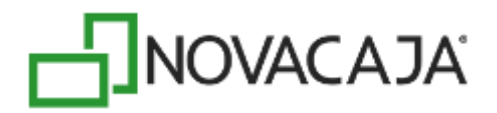

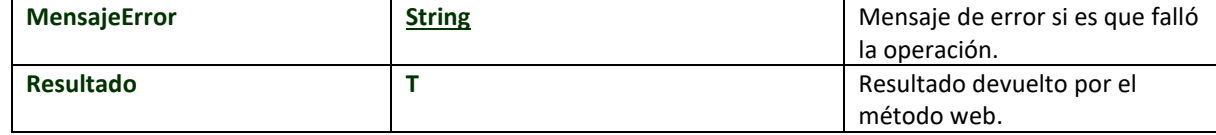

*Nota:*

*La verificación de si un método web realizo con éxito su operación se hace revisando la lista de CodigosErrores en busca del código "00", el cual indica que la operación terminó sin ningún problema.*

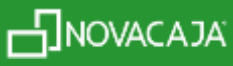